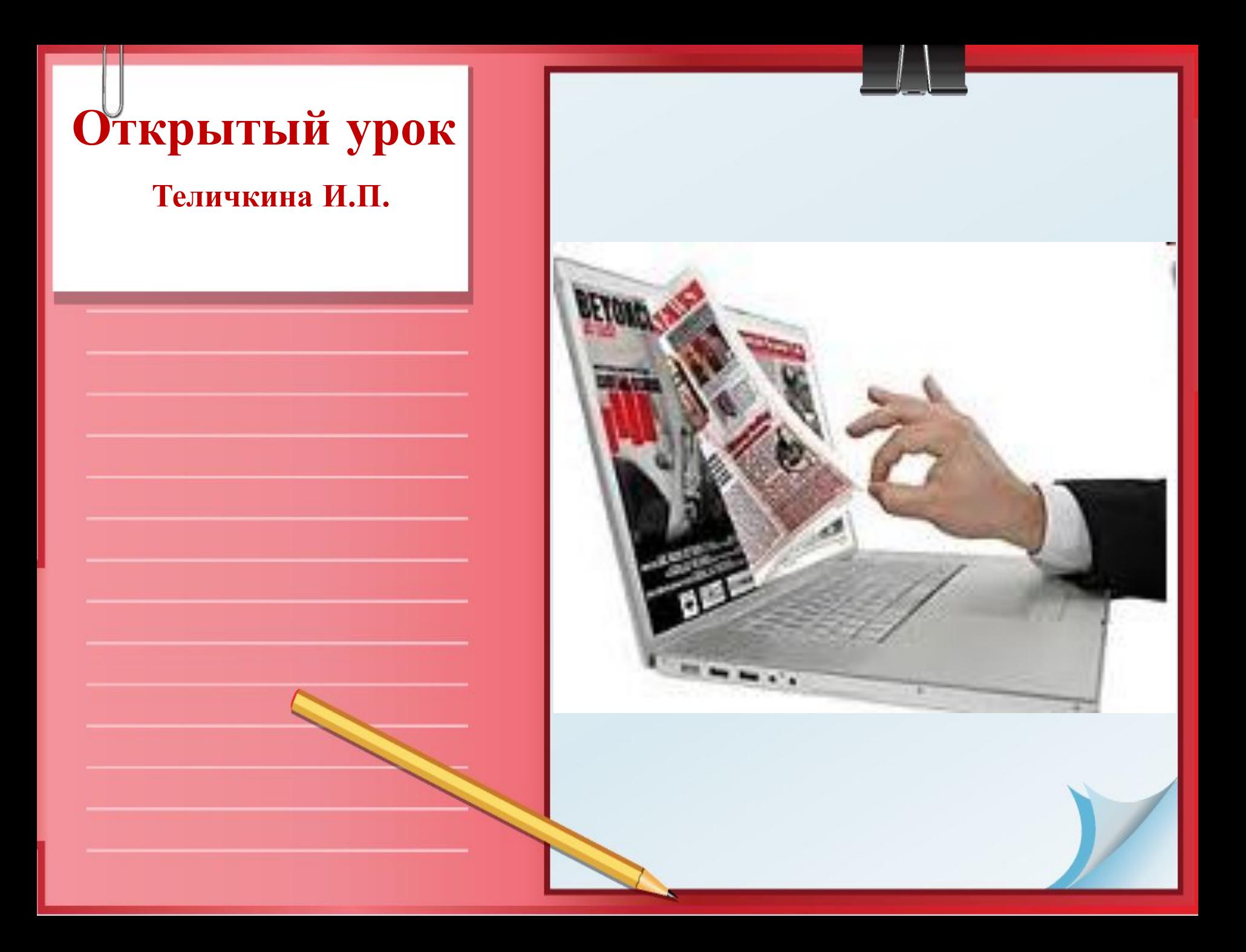

#### **Проект.**  *Создание студенческой газеты.*

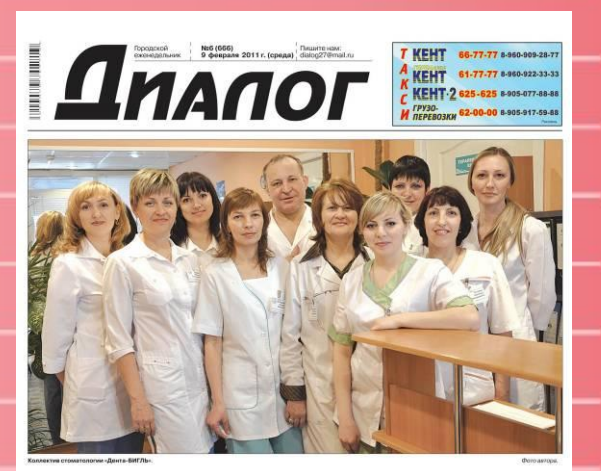

#### И улыбка будет совершенной...

НОВОКУЗНЕЦКИЙ<br>МУНИЦИПАЛЬНЫЙ<br>БАНК

Позвони: 2 (3846) 62-47-08

Время брать КРЕДИТ!

#### **Цель проекта:**

Студенты специальности – «Картография» при изучении

#### **Профессионального модуля**

«Оператор электронного набора и верстки»

создавая индивидуальный минипроект практико-ориентированного

прикладного) типа, разрабатывают Композиционно-графическую модель (КГМ) студенческой газеты.

## Задачи проекта • изучить теорию создания и

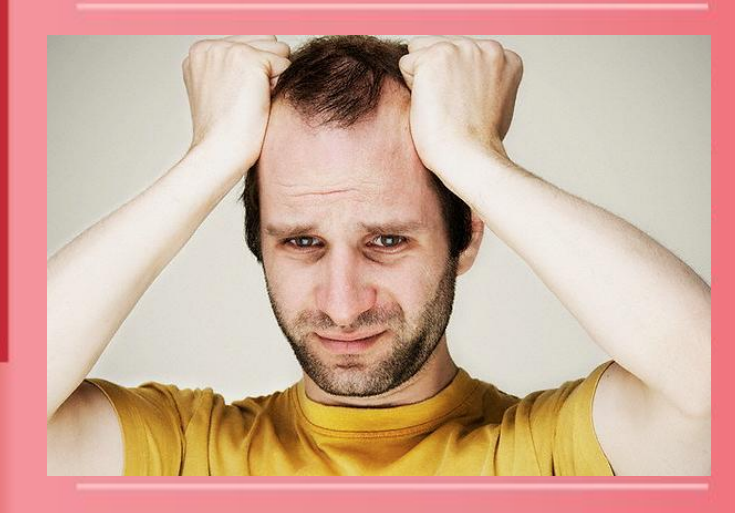

- оформления газеты;
- исследовать использование программы MS Word в издательской деятельности;
- спроектировать структуру и оформление полос газеты;
- подборка материалов для полос газеты;
- интегрирование знаний компьютерной графики по решению задачи в разработке логотипа газеты
- презентация индивидуального минипроекта
- обсуждение и выбор оптимального варианта.

## Ожидаемый

#### результат

Коллектив: свои и чужие

06 TEMA HOMEPA

- проверка усвоения теоретических знаний;

- разбор качества по показателям оценки и точность выполнения задания;

*<u>REPEMEHA</u>* 

#### -анализ характерных ошибок.

а Тема номера

Коллектив: свои и чужие

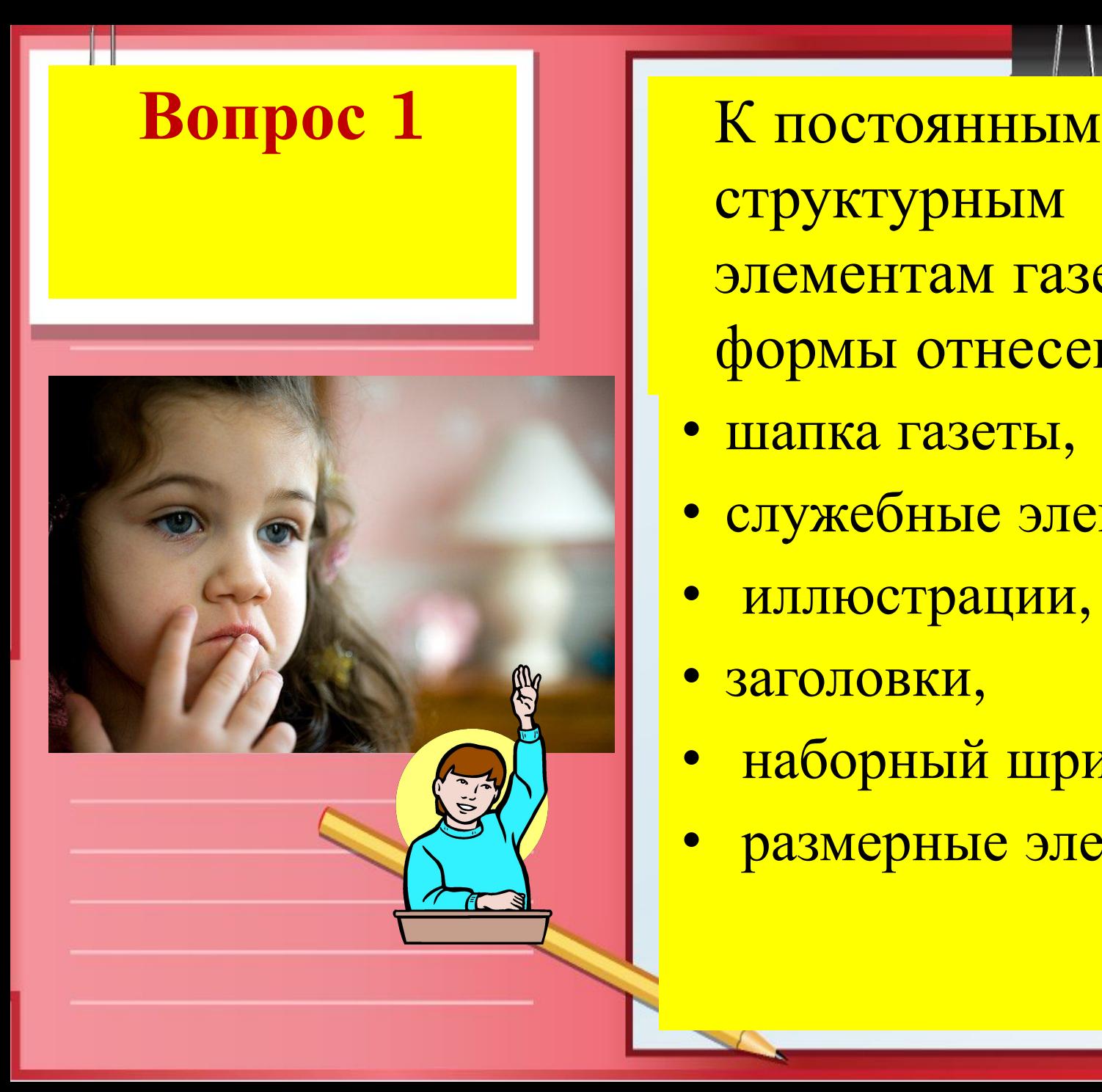

структурным элементам газетной формы отнесены:

• служебные элементы,

• шапка газеты,

• иллюстрации,

• наборный шрифт

• размерные элементы

• заголовки,

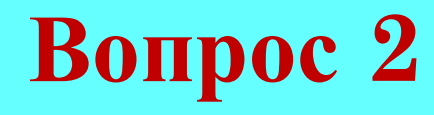

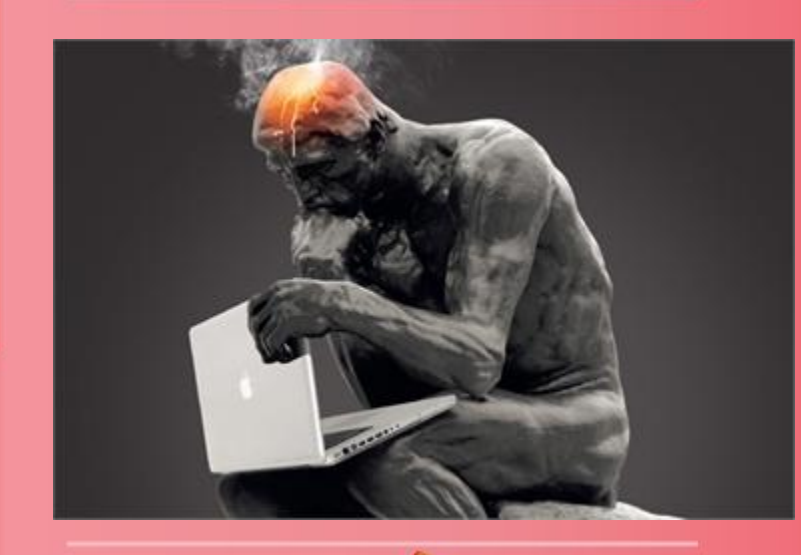

**Вопрос 2** Шапка, как отдельный элемент композиционнографической структуры, в свою очередь состоит из более мелких образований:

- логотип,
- календарные
	- сведения,
- официальная принадлежность,
- девиз

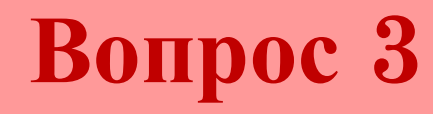

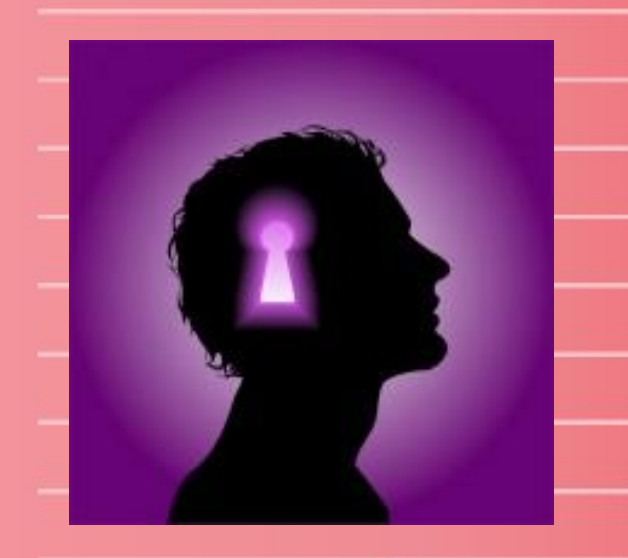

**Вопрос 3** К служебным элементам газеты в работе отнесены:

- колонтитул и его составляющие
- анонс
- блок выходных данных

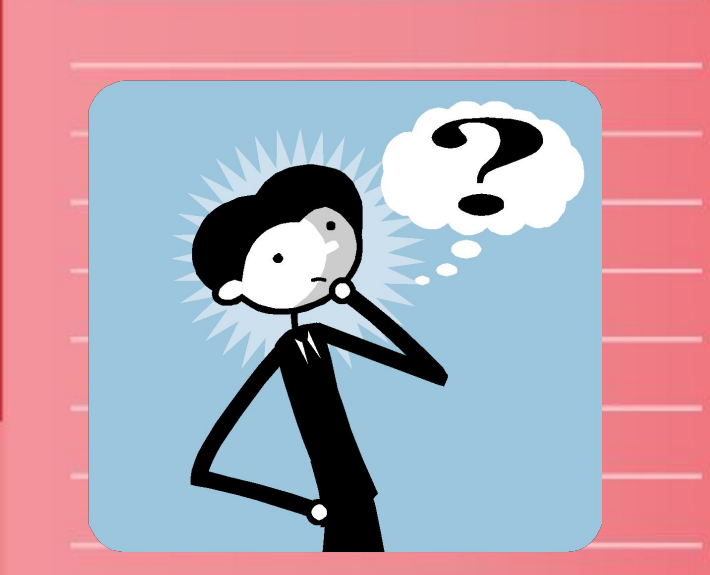

#### • является самостоятельной

- иллюстрирует текст,
- сопровождает,

**Вопрос 4** Иллюстрация в периодике выступает в различных ролях:

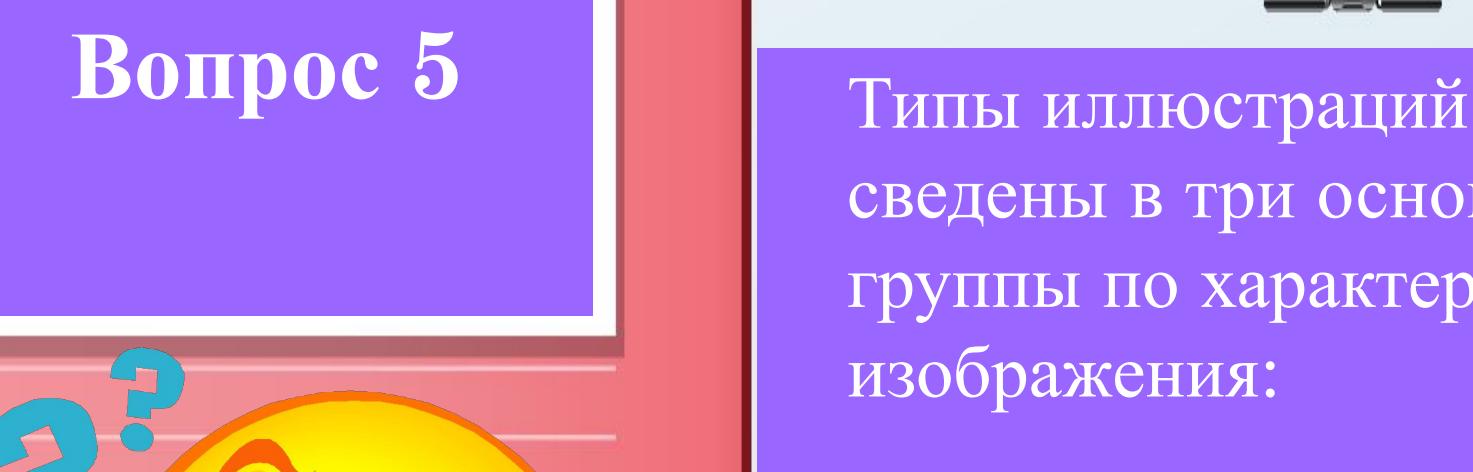

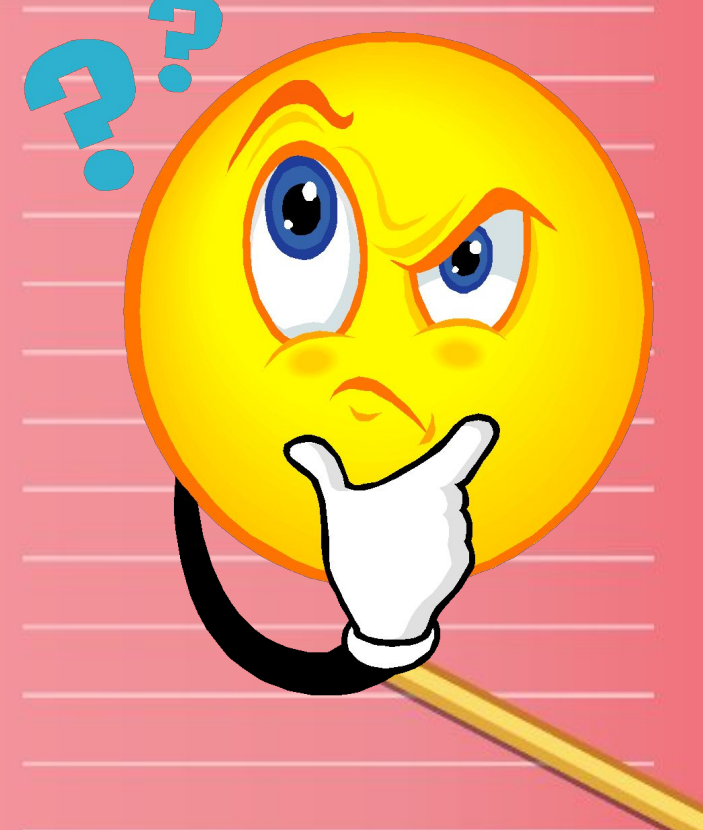

сведены в три основные группы по характеру изображения:

- фотографические,
- графические,
- «комбинированные» (фотомонтаж)

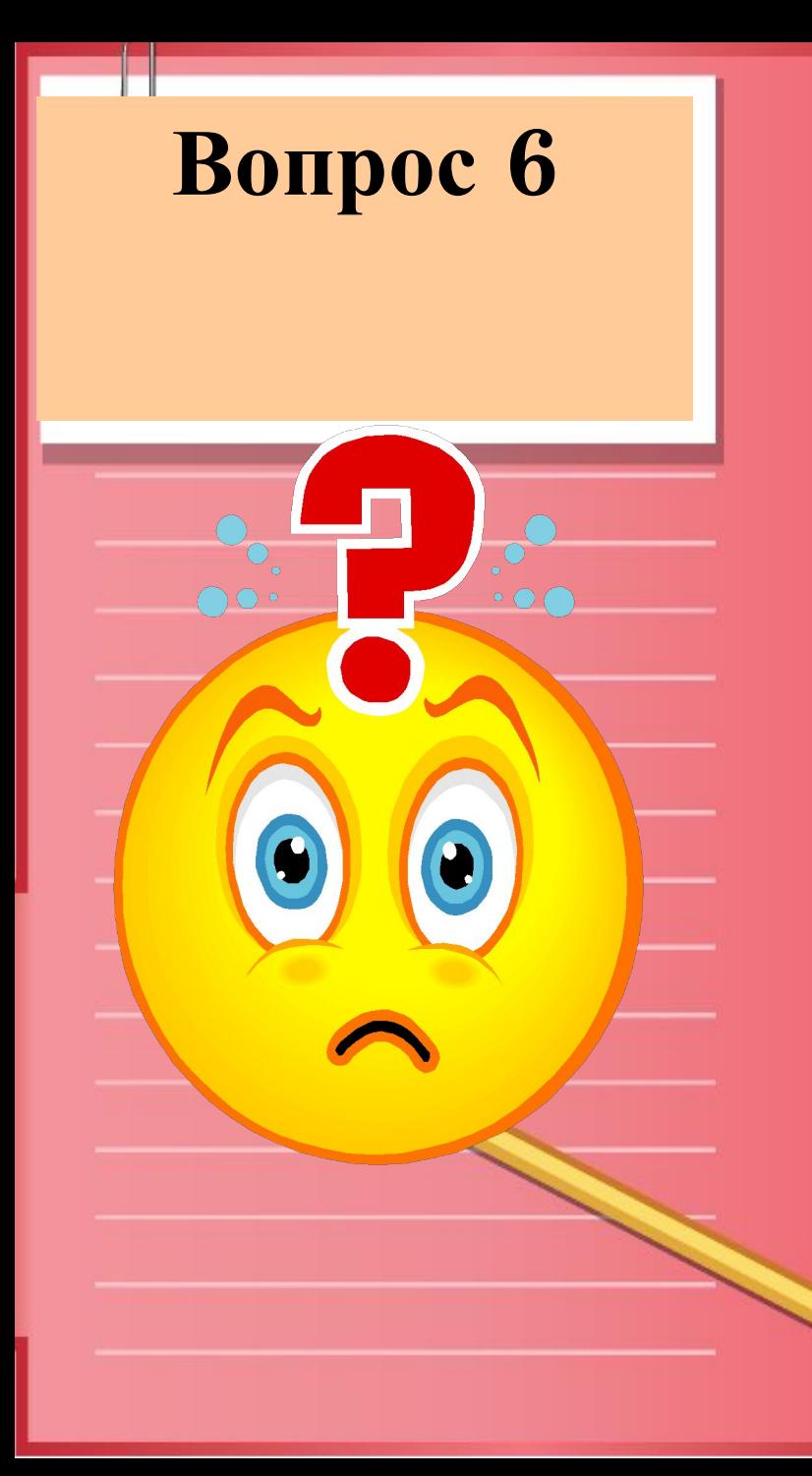

К формообразующим элементам, основной функцией которых является определение только размерных характеристик отнесены:

- формат издания и печатной полосы,
- объем,
- число и формат текстовых колонок,
- ПОЛЯ,
- межколонные пробелы (средник)

## Изучение нового материала

omnimagnam, utate sam et omnimus.

At acepe doluptius, optaqua meturibus, simpedicias qui assi nem ra nimaximenim re quanti dolupta ectotasserem restis et odignient adis cossum et exerfero conseru ptatur remant quistassust, commiandior alitatent optasimusandit ut eatur, sit el ea audi nobit amet et ped que quidite des inveribust que pore nullesequiae volori net, vercia eum quam reria dollicto cus et inci rero del eos nectem quae officiae nonsequi simenim corernatur? Ouidus.

Rerrum in porepel estium aliqui sequam, qui volorrumquis sequodio totae peditas rest, simporisci odi ut alit acea volestioris simusam faccatem conseque re, ipita veliaes trantiis mintibus digenibil in consequo veliciant.

Quidunto qui beribea quiducidus aut offic tectiant ide doluptatem hitiandam dollabo. Nam quam nem quidererae nihillut rerapic iendam venimpo rernatia voluptatur? Agnis et, cuptaecte ea sa nos accatio intis non commoluptam, eostia sumquia et dolor sant odiut accatium iduciet moluptibus plique num laborempore, officabo. Et odio dolecti urenimus

Oluptiunt, voluptatios re nonemquam, osanim eumqui con nostori antibus siniminwent qui offic tem quos volorita doluptame est poratib usapitis enessin vellor as illor aliquatur, volupitiist, quunt, sinimi, sum fuga. Evel id ulparist, init essum rem. lenis et eos endem ut ut plan facepta volupta tusdae endi blatur accuptus, eicia se secturita velicae Quisquo berit odiat es eiunt plis nobit modita velibus. non pra volupta spiendita consed eum volorio berchic imaxim facea natibus, que plis asperum imus. **Продолжаем изучение**

**программы Аdobe In Design**

- Повторим работу в палитре «Обтекание текстом»
- Рассмотрим палитру «Обработка контуров»

## **Палитра «Обработки контуров»**

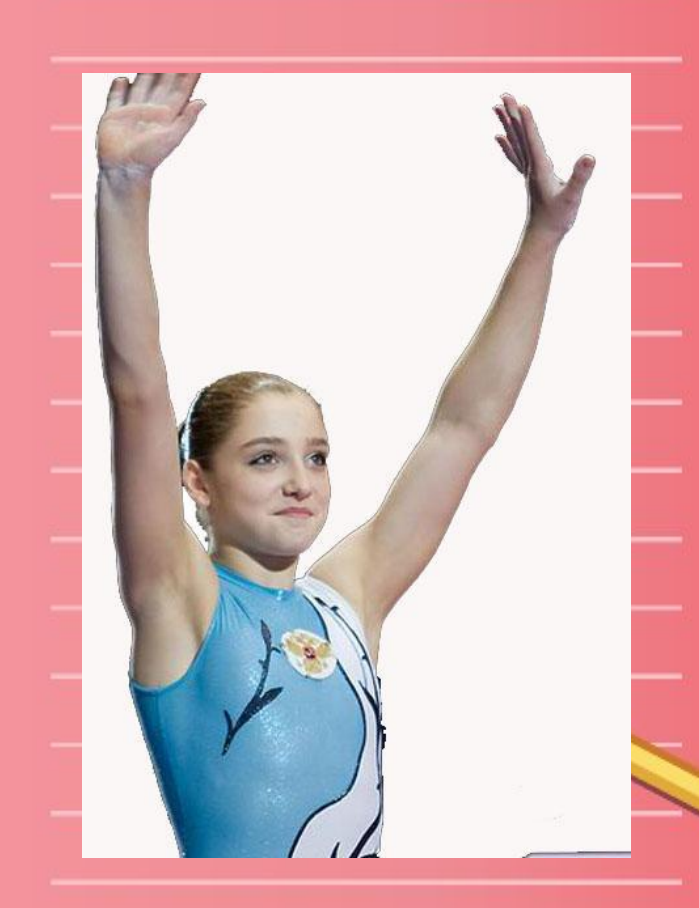

### **Необходимо:**

- Создать новый документ **А4** (все параметры страницы принять по умолчанию)
- Поместить на страницу фото и текст из папки «Алия\_Мустафина» (на рабочем столе)

#### **Палитра «Обработки контуров»**

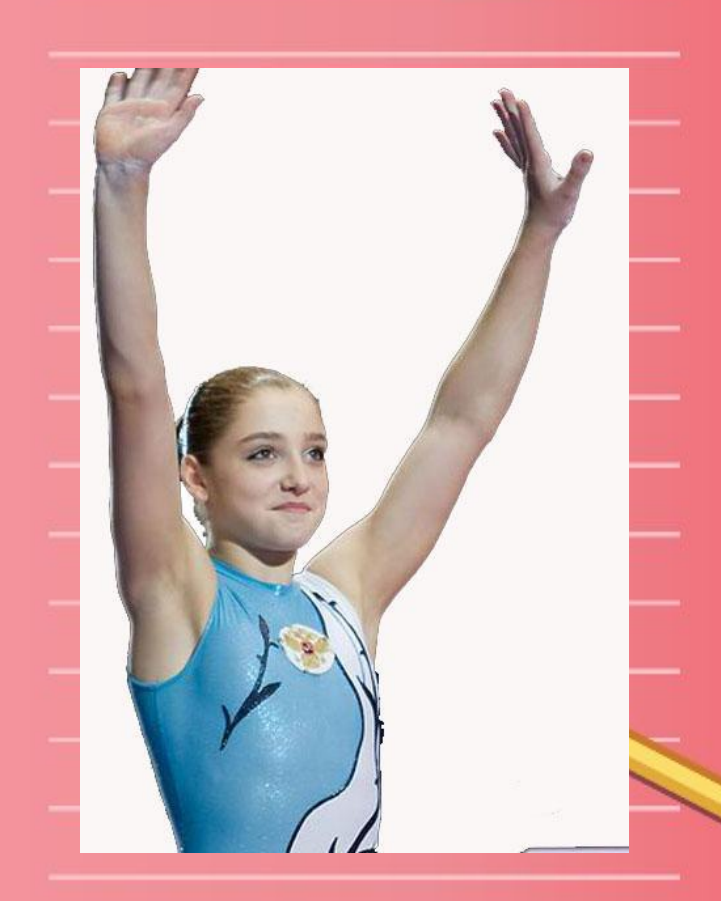

#### **Ход работы:**

- При помощи инструмента «Контур» справа выполнить обводку снаружи контуром
- Используя  $+$   $\leftarrow$  ift выделить картинку
- Открыть палитру «Обработка контуров»: Окно Объекты и макеты «Обработка контуром» вкладка «разъединение»

# ..\..\..\..\Desktop\детка.psd **Берегите зрение!**

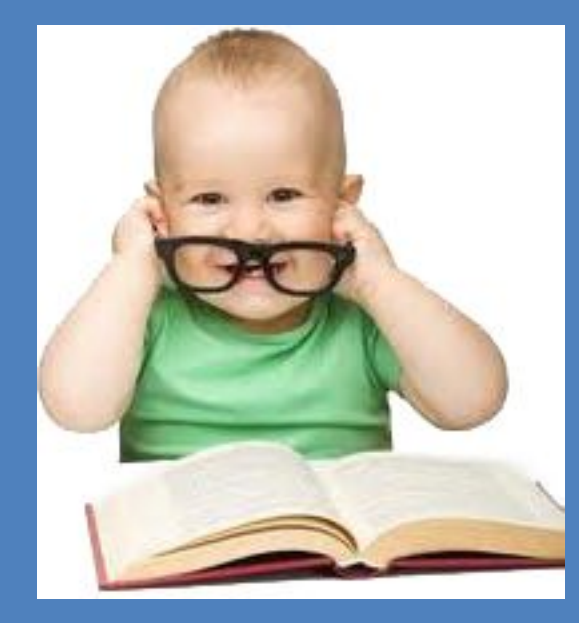

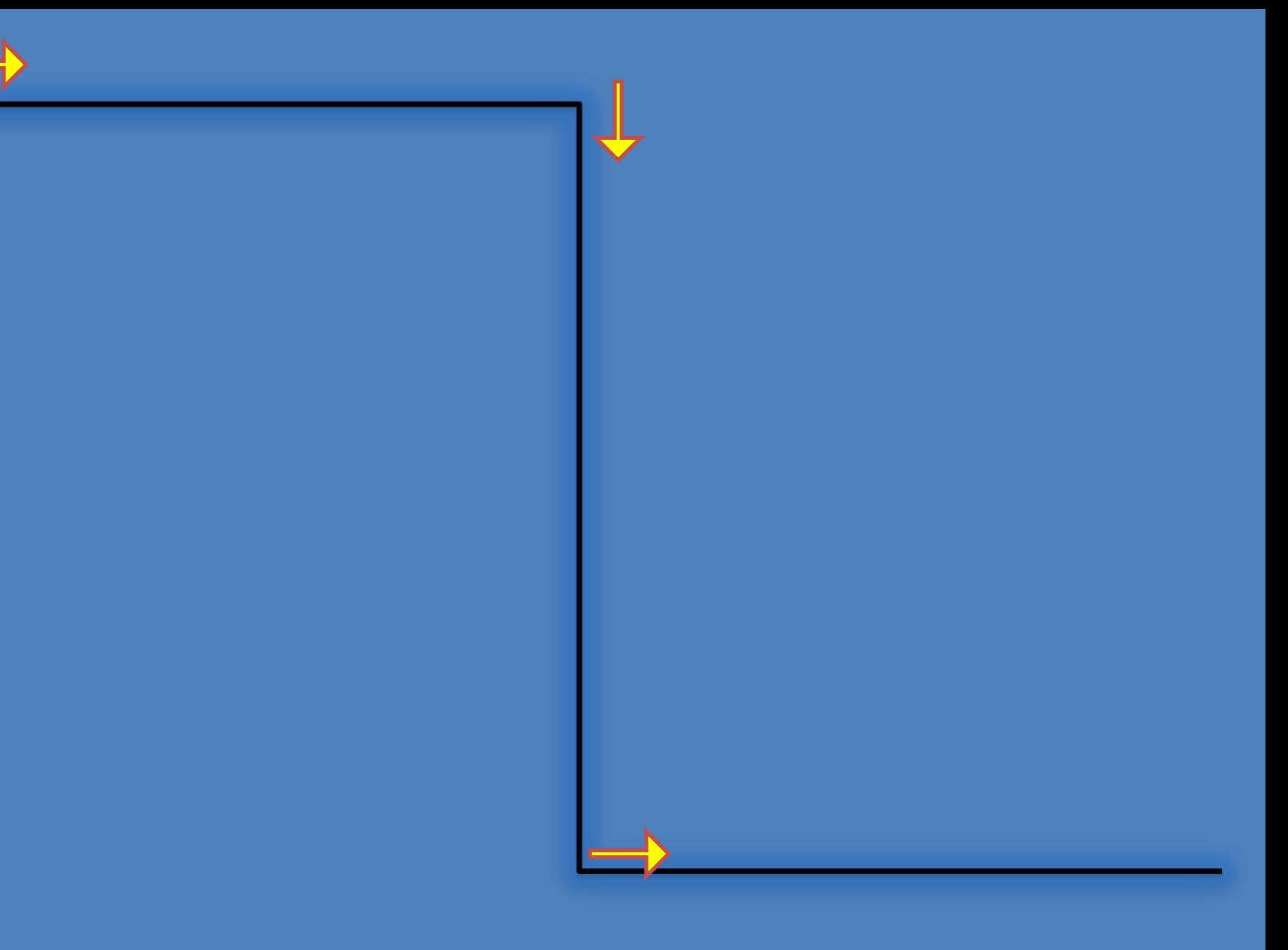

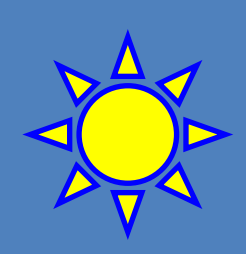

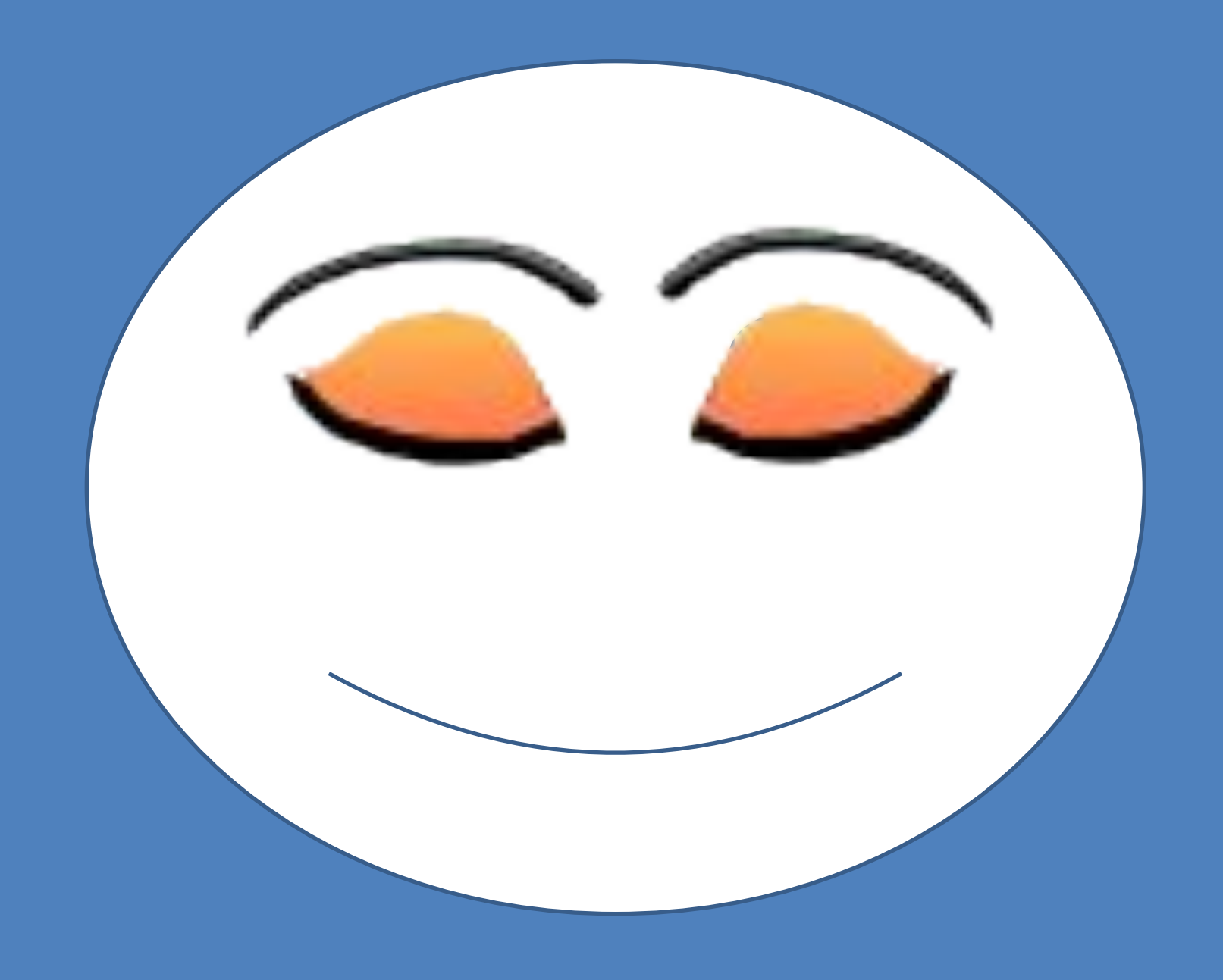

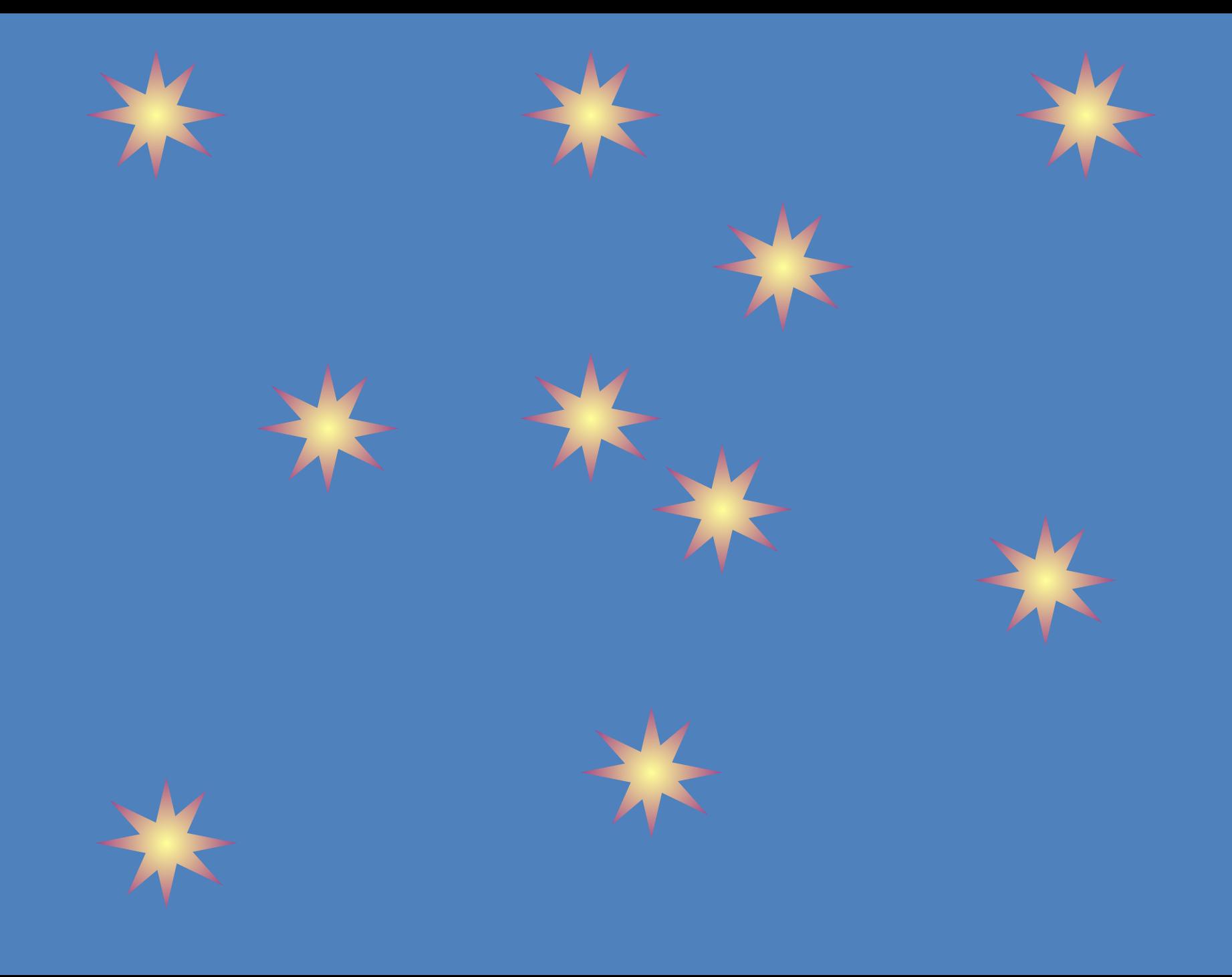

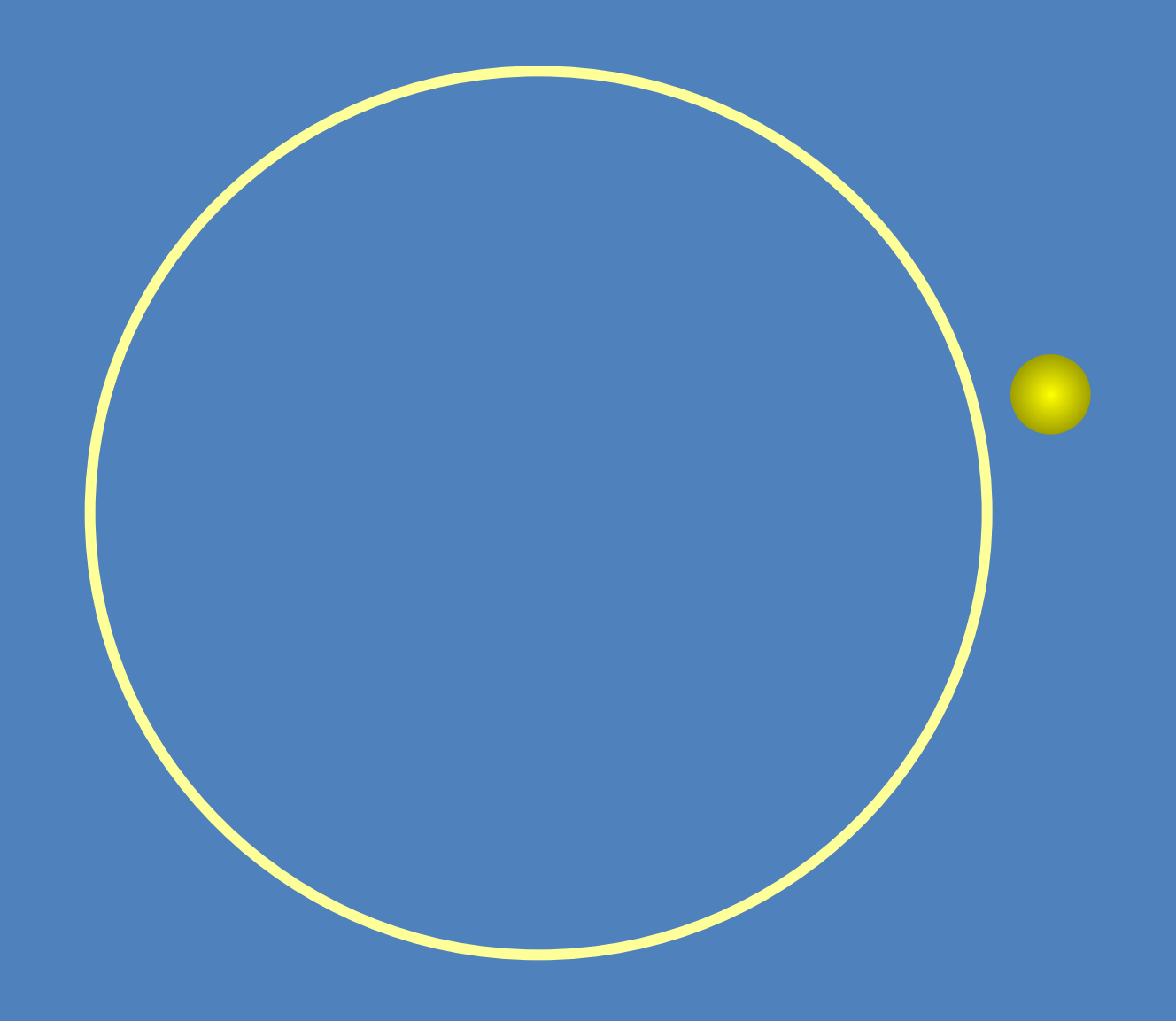

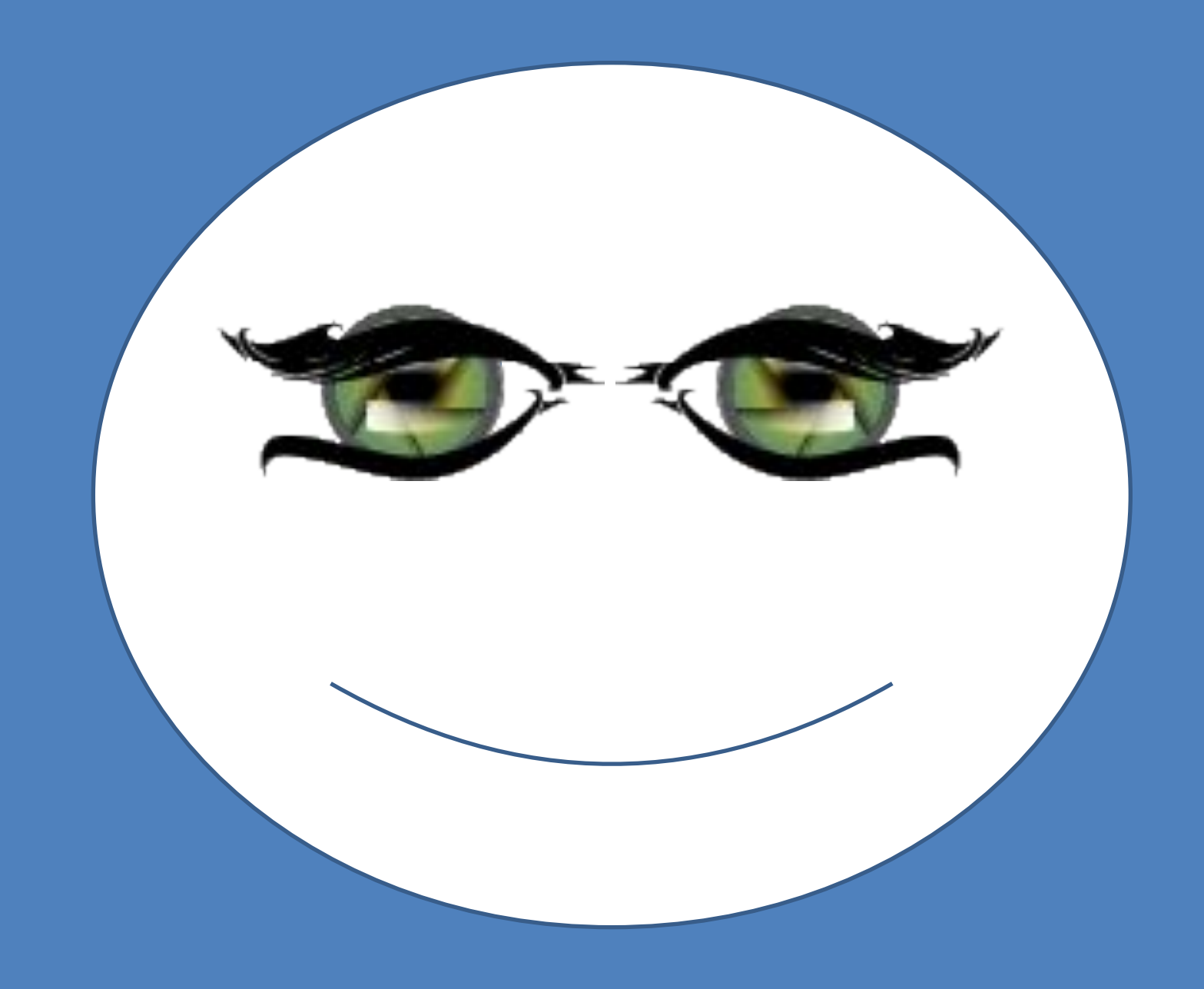

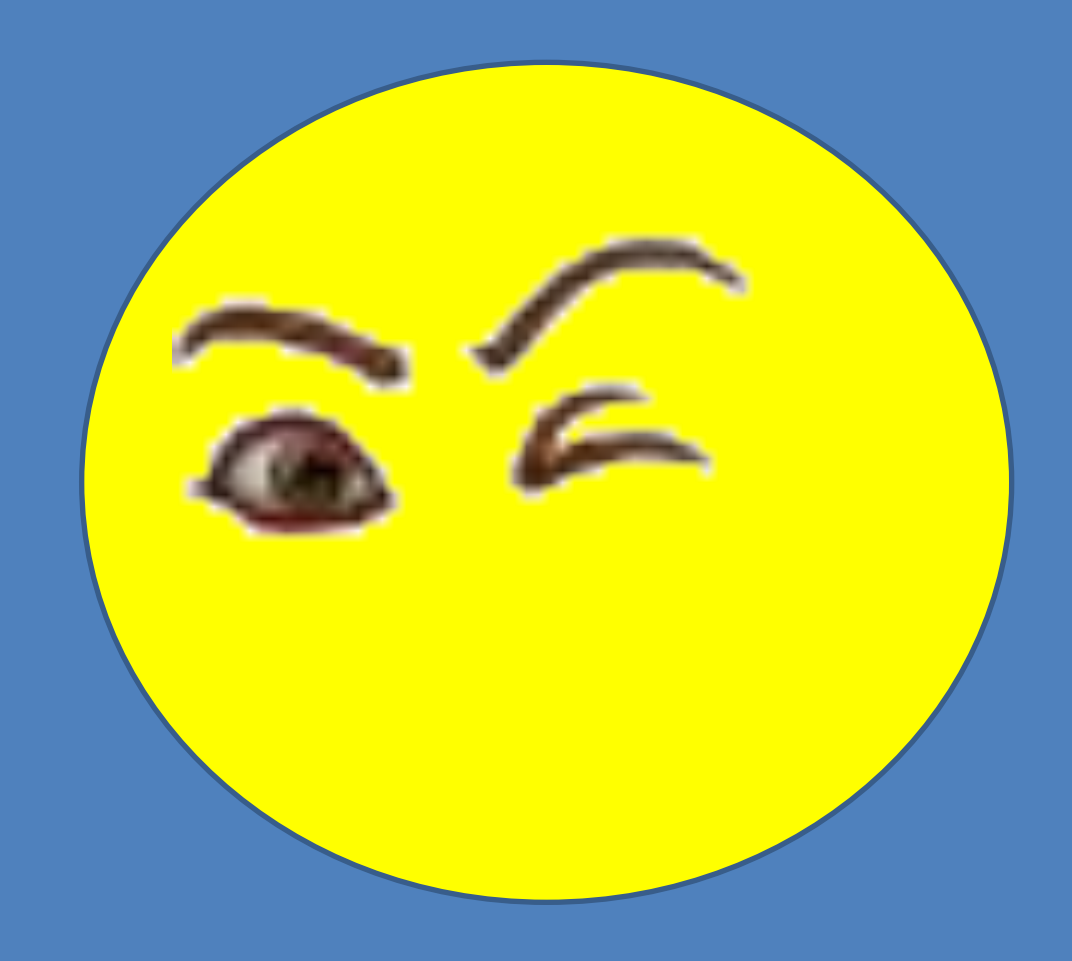

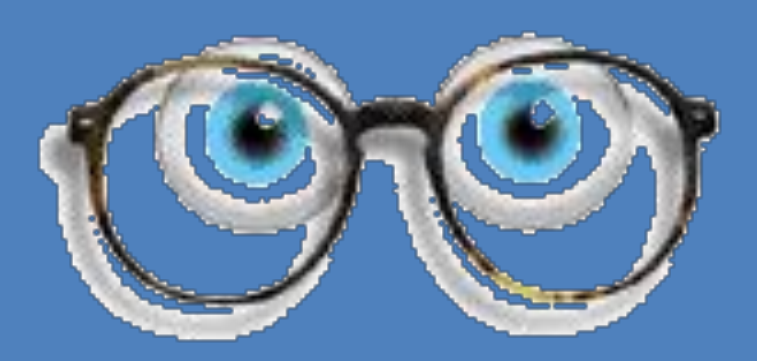

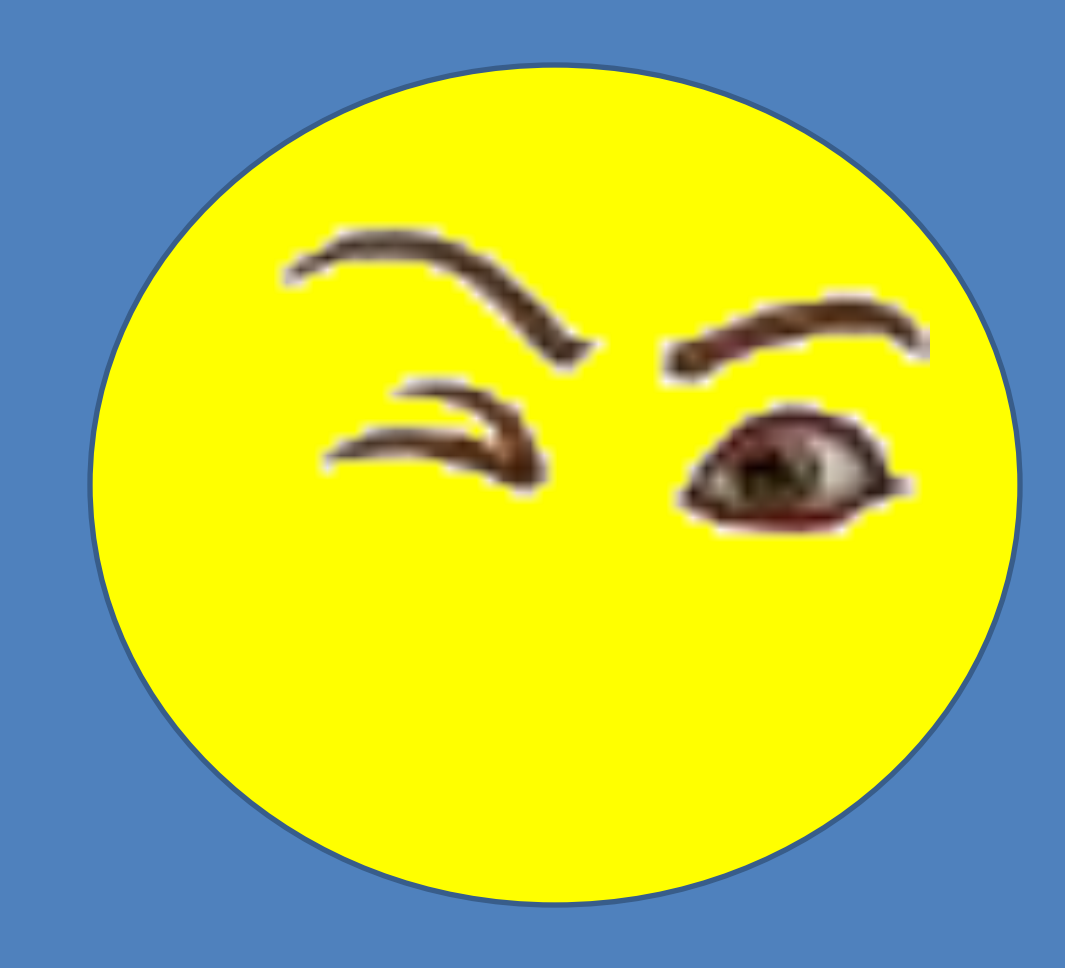

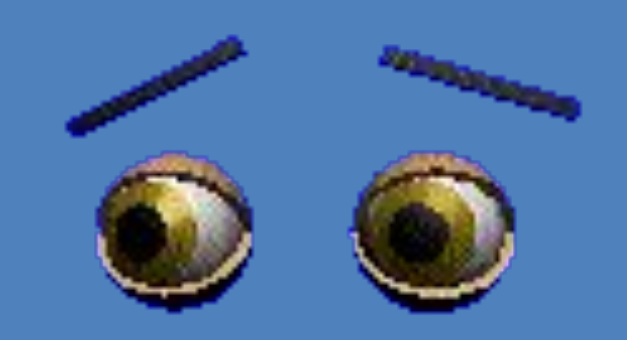

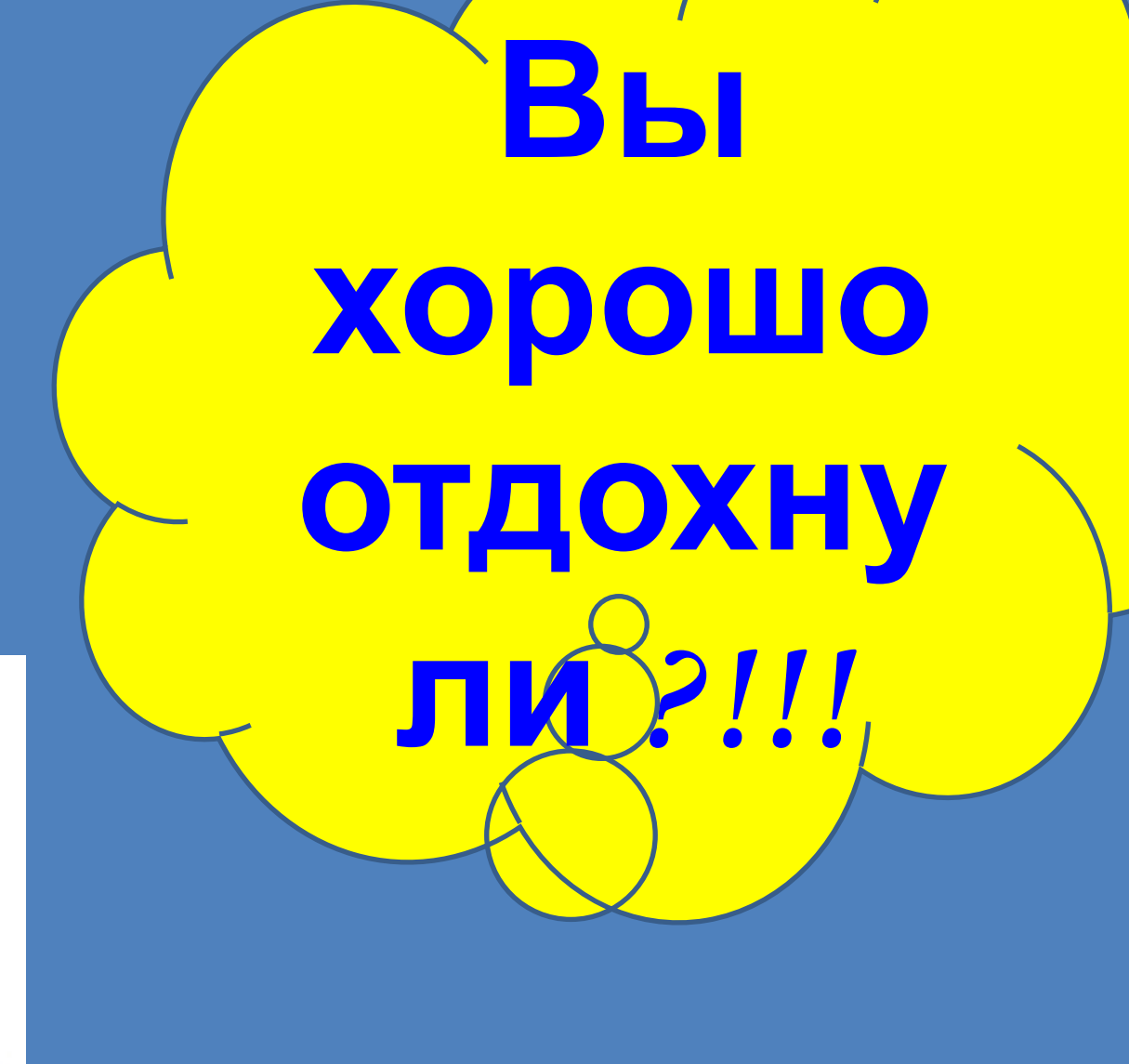

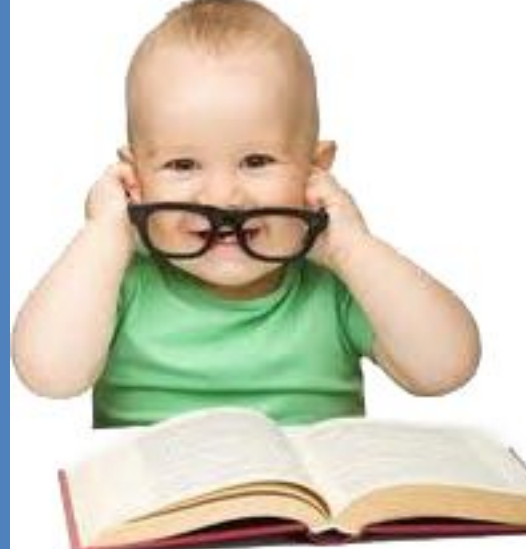

### Защита мини- проектов

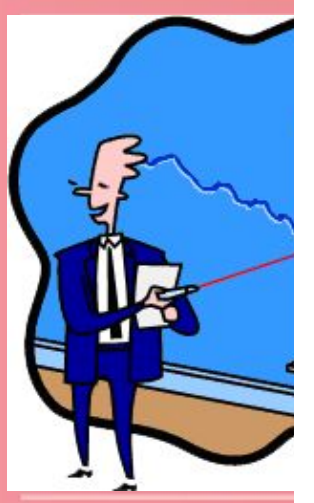

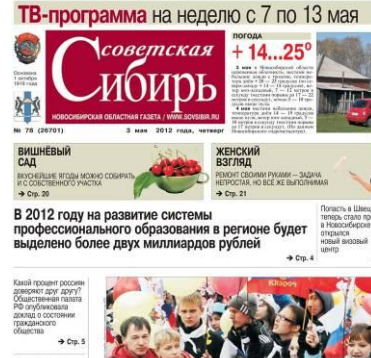

Мир, немного мая

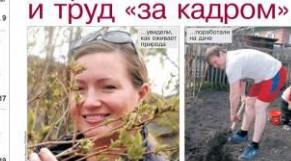

**Инструктаж:**

## Используя раздаточный лист докладчика выполнить анализ готового продукта

#### Оценка творческих работ

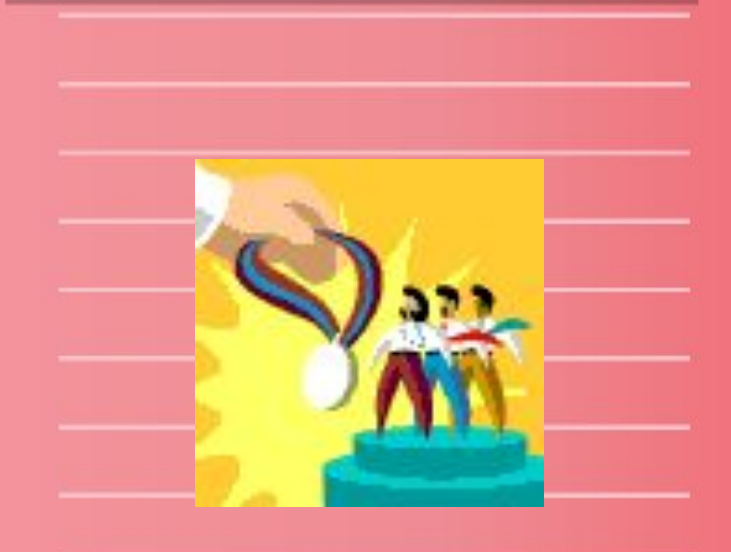

#### **Вывод**

#### Вы сегодня все хорошо потрудились!!!

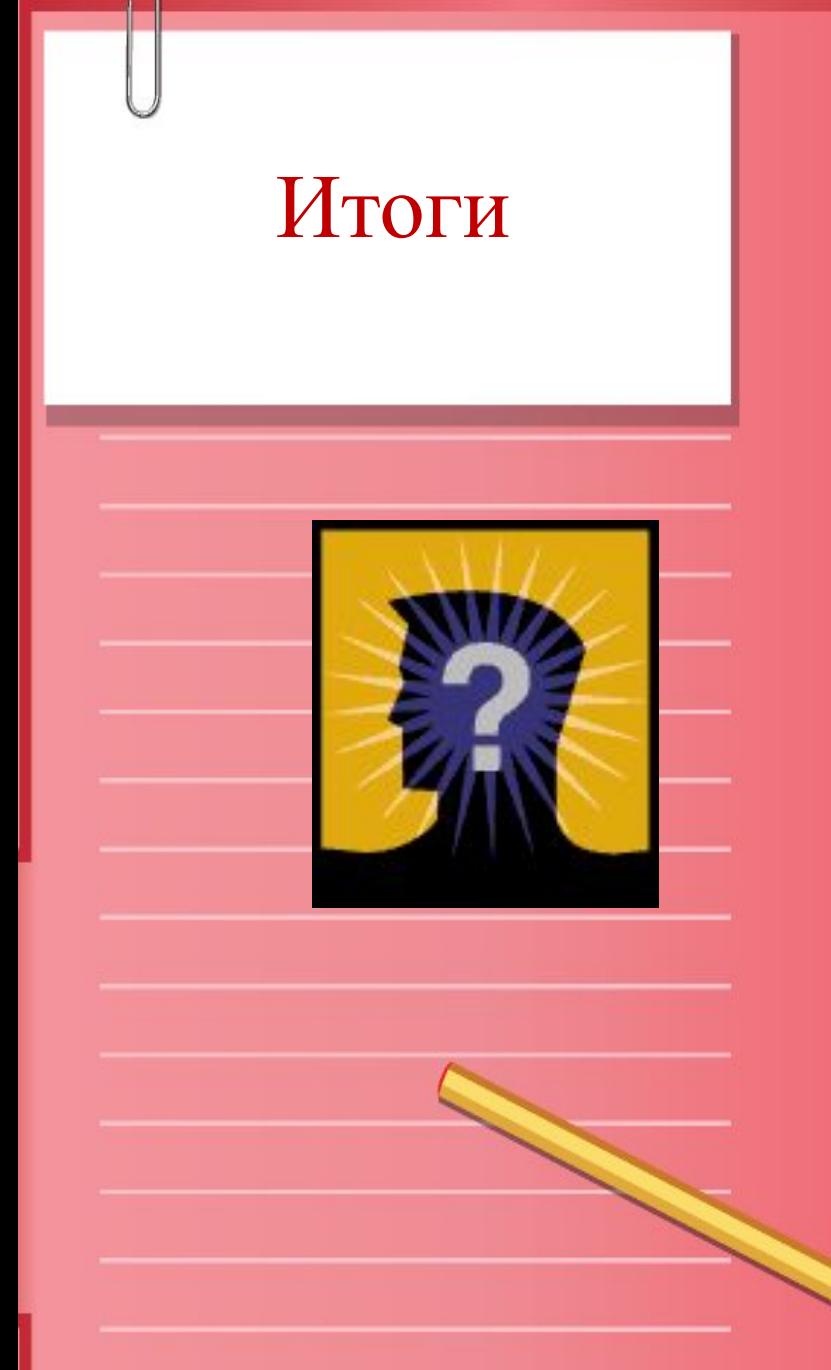

## Итоги | Спасибо за внимание!

## Прошу задавать вопросы.